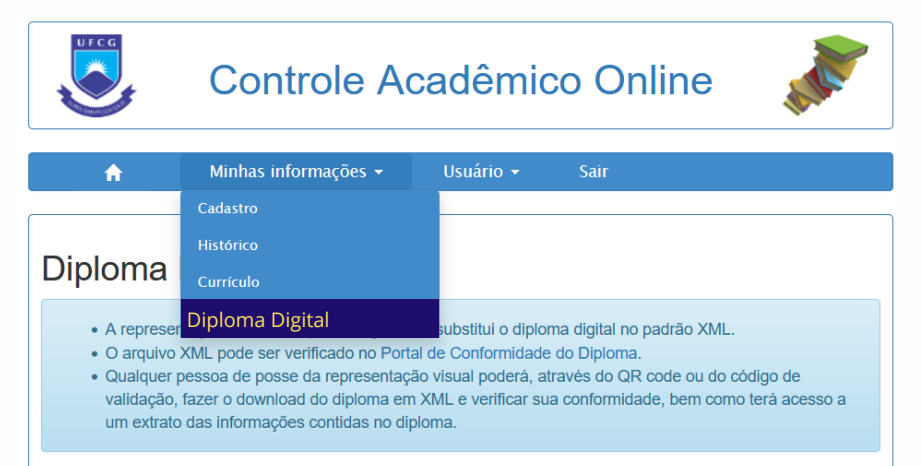

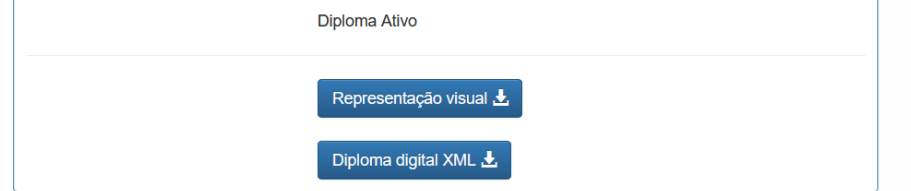

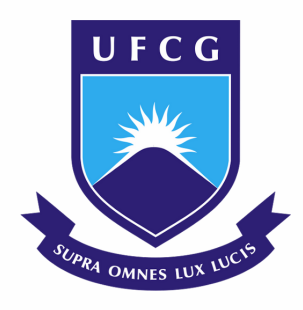

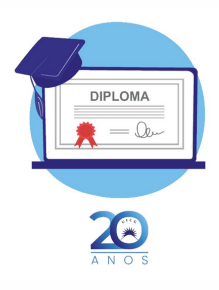

## **TUTORIAL - diploma digital**

3. Em seguida, acessar o menu "Minhas informações" e clicar em "Diploma Digital"

## Representação Visual do Diploma Digital (RVDD)

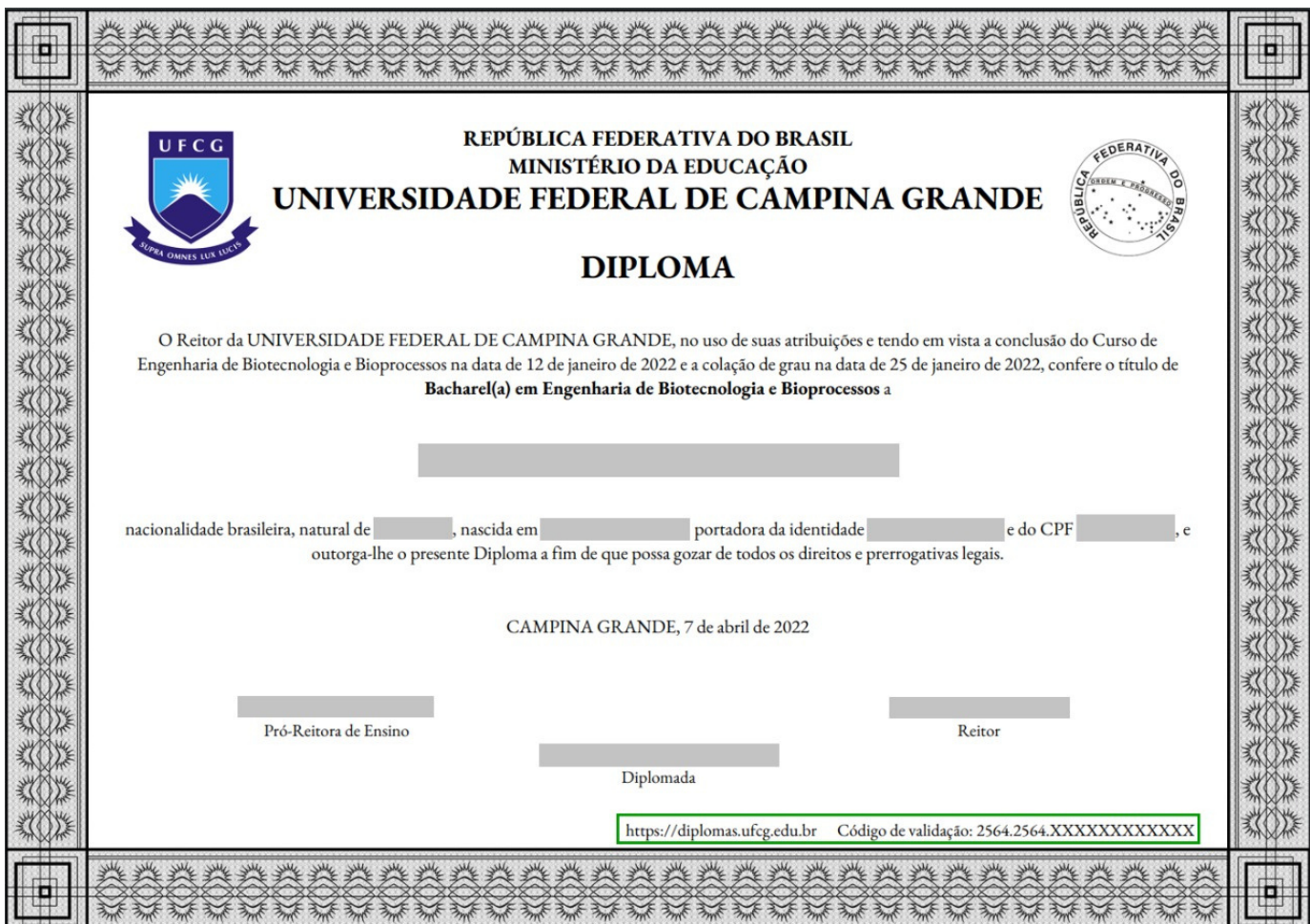

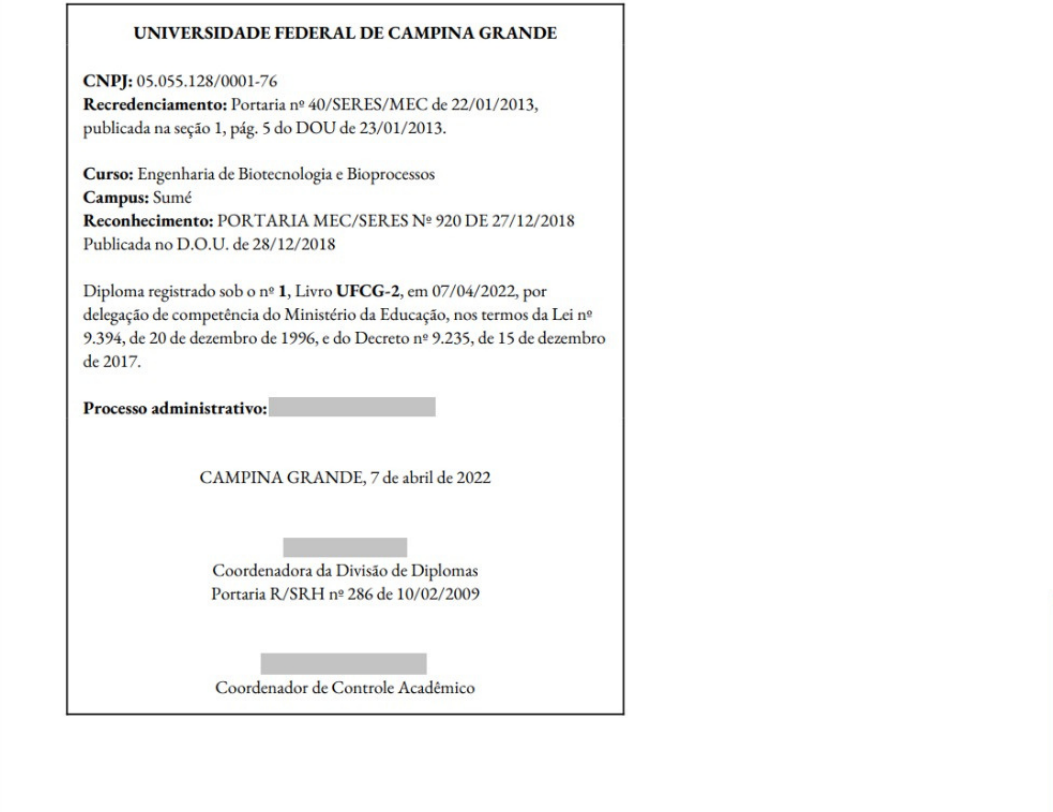

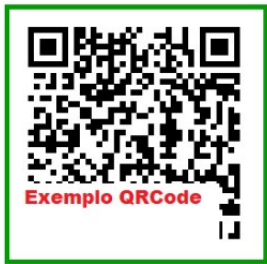

Constará no SCAO a confirmação da emissão do diploma:

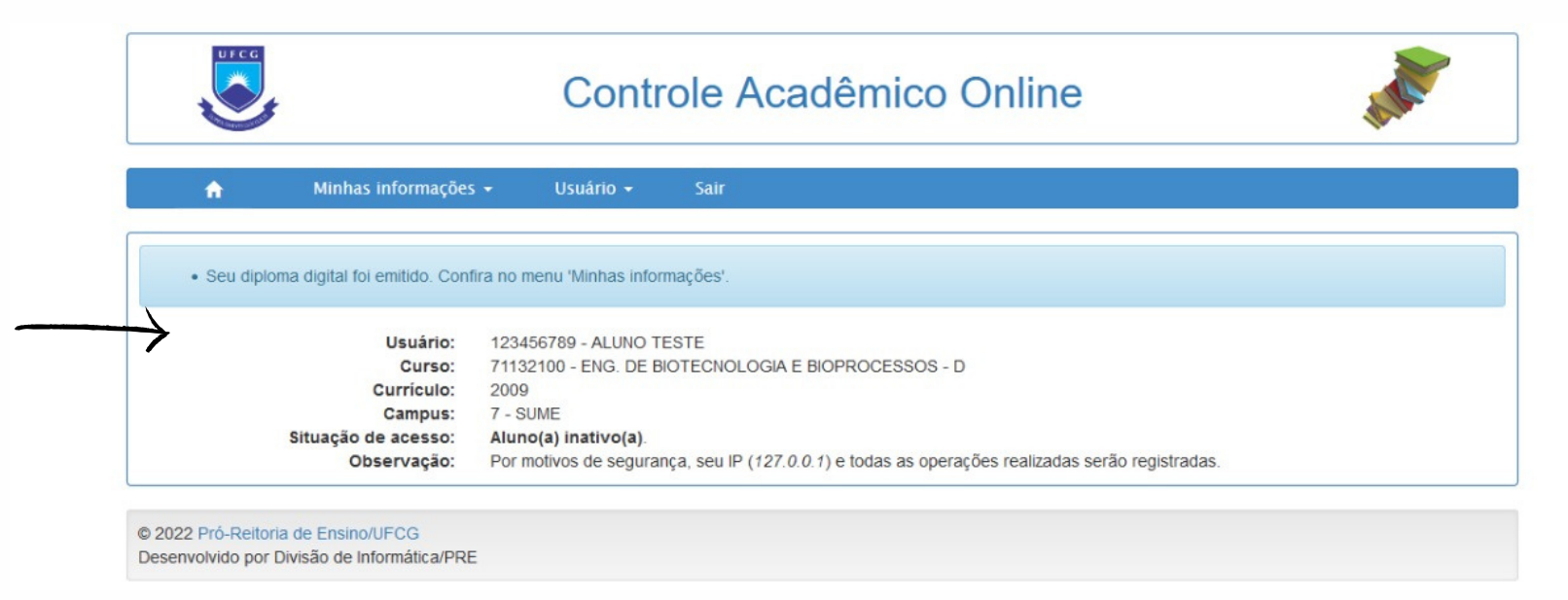

## 5. A verificação da validade do Diploma Digital pode ser feita:

(a) acessando o site https://diplomas.ufcg.edu.br e inserindo o código de validação presente na RVDD e/ou no arquivo XML;

- O(A) egresso(a) será informado(a) da expedição de seu diploma digital 1. através do e-mail cadastrado no SEI.
- 2. Deverá, então, acessar o Sistema de Controle Acadêmico Online (SCAO)

**Some <https://pre.ufcg.edu.br:8443/ControleAcademicoOnline/>** 

- (b) Através do link disponibilizado na parte inferior direita do anverso da RVDD;
- (c) Através da leitura do QR Code que se encontra no verso da [RVDD.](https://www.unifesp.br/reitoria/prograd/perguntas-frequentes)

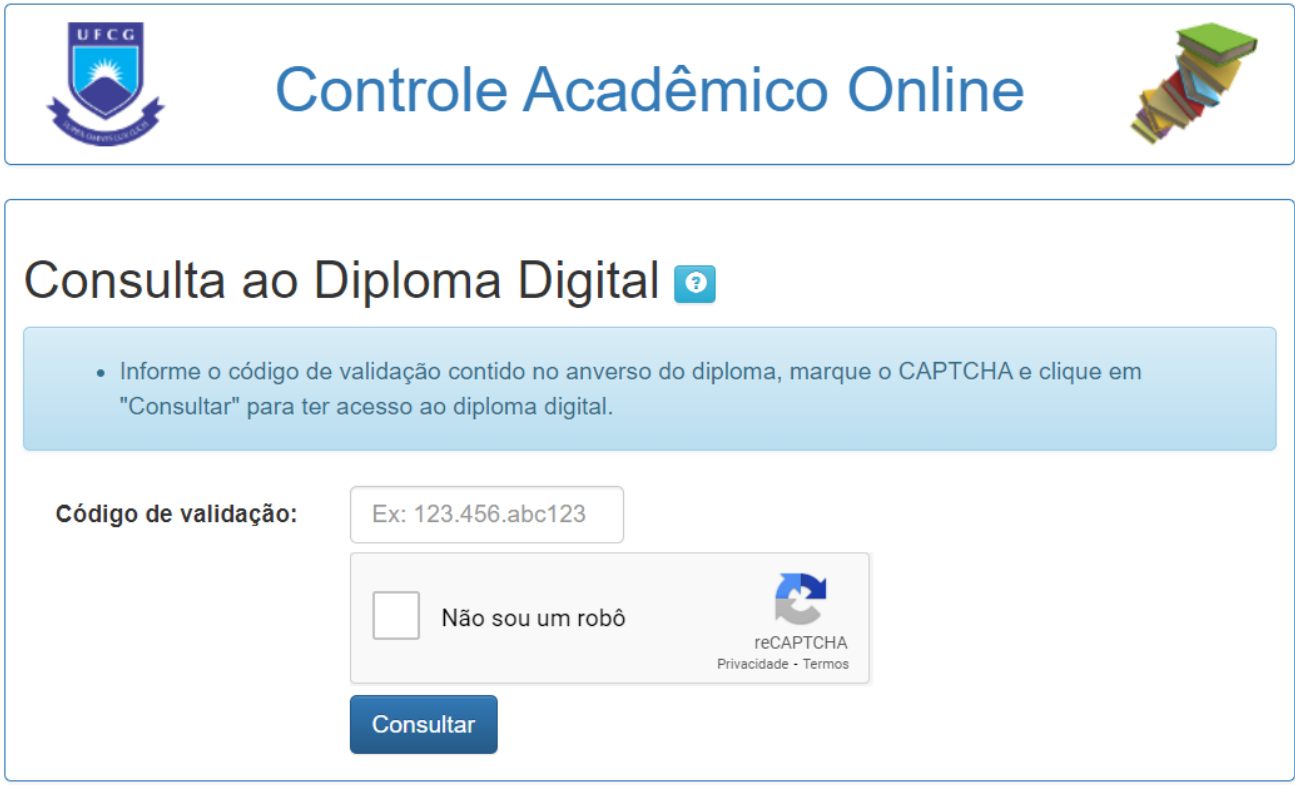

6. Em posse do Diploma Digital no formato XML, pode-se efetuar a verificação de autenticidade em conformidade com a Instrução Normativa SESU n. 01/2020 no site <https://validadordiplomadigital.mec.gov.br/diploma>

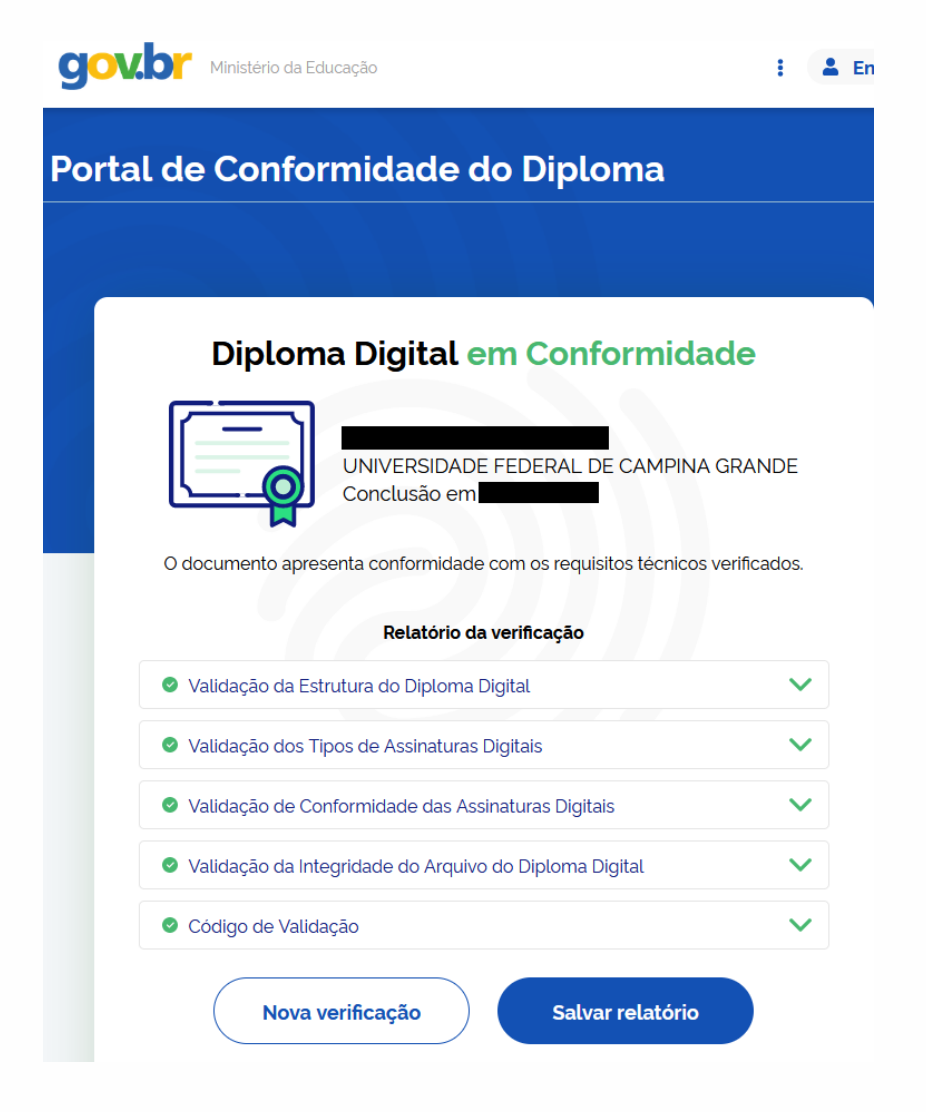

O(A) egresso(a) poderá realizar o download tanto do Diploma Digital no formato Extensible Markup Language - XML quanto da sua representação visual (RVDD) no formato PDF

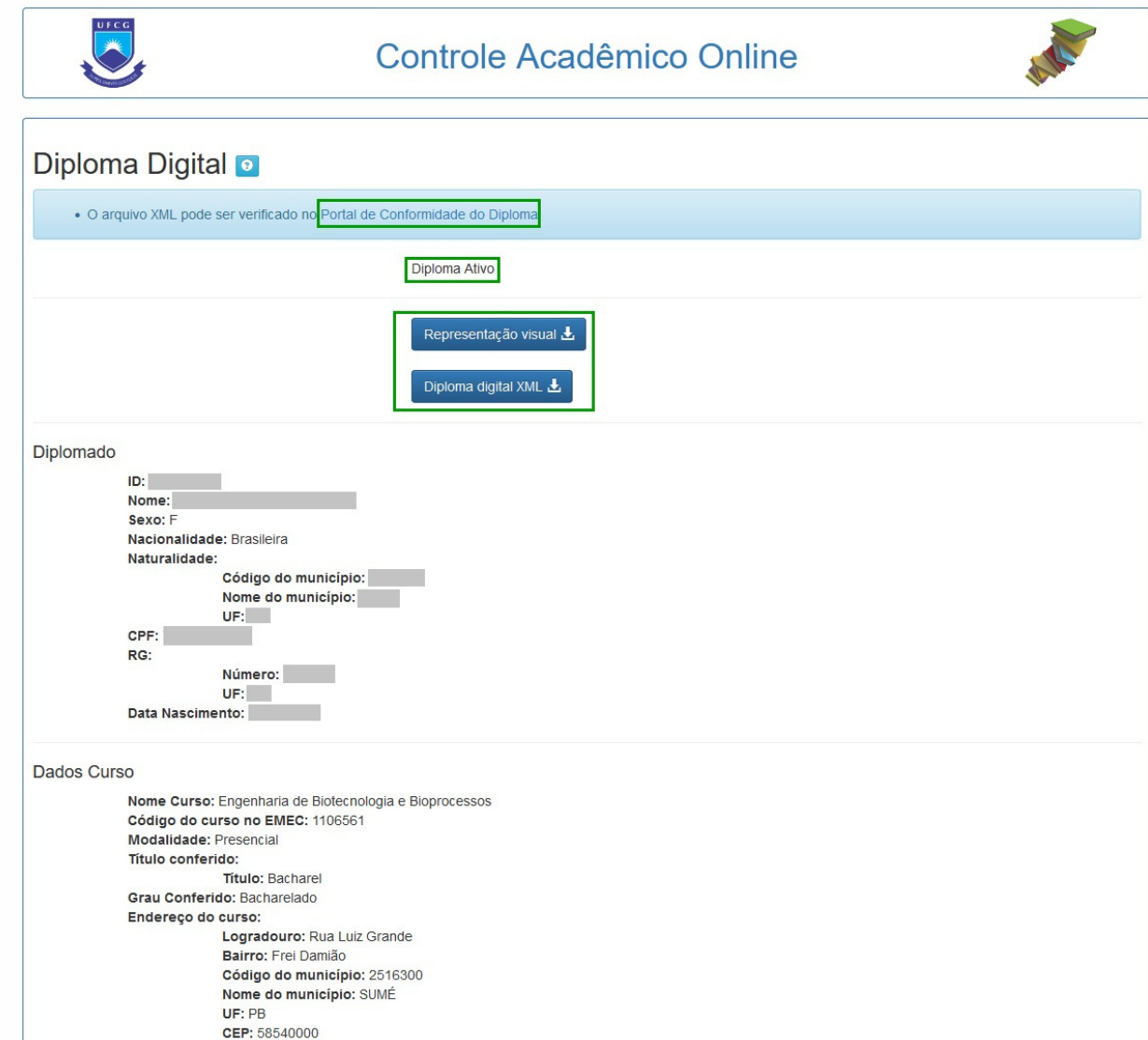

O Diploma Digital em formato XML, contém todas as informações necessárias para que o(a) egresso(a) comprove o grau concluído e o código de validação.

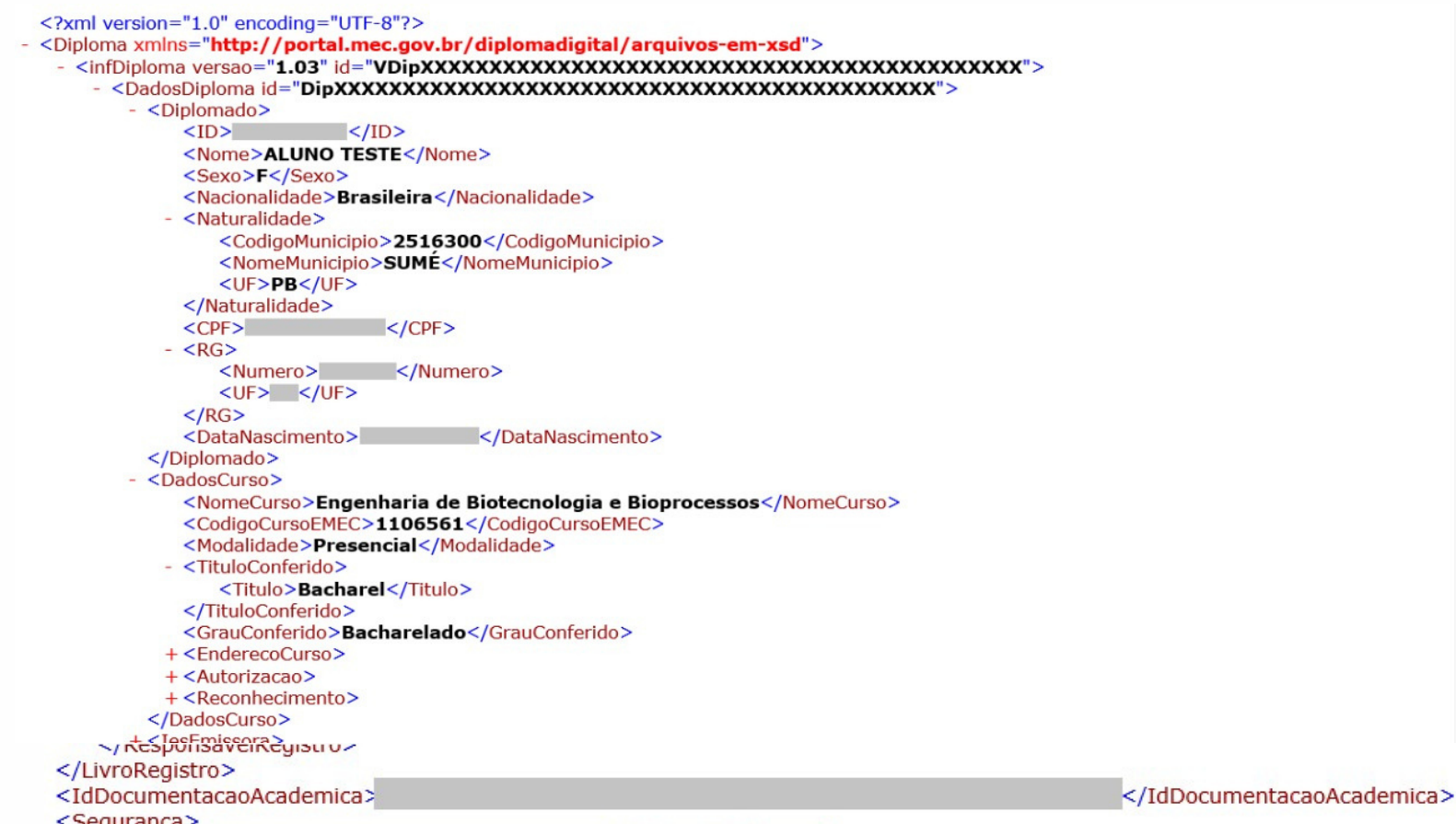

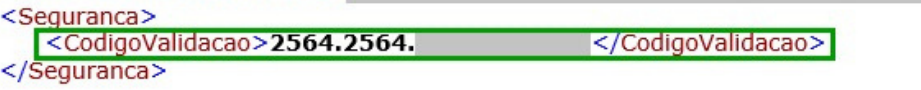